# نيوانع ةمجرت ليغشت تايلمع نم ققحتلا فاشكتساو ةيساسألI (NAT) ةكبشلI اهحالصإو اهئاطخأ

## ت**ایوتح**ملا

ةمدقملا <u>ةيساسألI تابلطتملI</u> تابلطتملا <mark>ةمدختسملI تانوكملI</mark> تاحال *طص*ال! ةلكشملا ر<u>خآ مجوم نود دحاو مجوم ل|صت| راب تخ</u>إ اهحالصإو ءاطخألا فاشكتسا <u>ةيلخادلا تاهجوملاب لاصتالا قيجراخلا ةكبشلا ةزمجأ علاع رذعتي</u> اهحالصإو ءاطخألا فاشكتسا <u>ةكرتشمل اياضقلل ةيءجرم ةمئاق</u> ةم<u>جرت ل الودج ي ف ةمجرت ل اتي بثت متي مل</u> حيحصلا ةمجرتلا لاخدإ مادختسإ متي مل لاصتالا يف تالكشم كانه لازت ال نكلو حيحص لكشب لمعي NAT لمعت ال 80 ذفنملل NAT ةمجرت اقحال لواح - لوغشم ماظن nat٪ ة<u>يزكرملI قجلIعملI ةدحو نام ديزي ريبكلI ةمجرتالI لودج</u> (ماع IP ناونع < يلخاد IP ناونع) لعفلاب هنييعت مت ماع IP ناونع ٪ ARP لودج يف تالاخدإ دجوت ال زمر زيمم 0 بولطم TOK\_NUMBER|TOK\_PUNCT ةلص تاذ تامولعم

## ةمدقملا

.اهحالصإو NAT ةئيب يف IP لاصتا لكاشم ءاطخأ فاشكتسا ةيفيك دنتسملا اذه فصي

ةيساس ألI تابلطتملI

تابلطتملا

.دنتسملا اذهل ةصاخ تابلطتم دجوت ال

ةمدختسملا تانوكملا

.ةنيعم ةيدام تانوكمو جمارب تارادصإ ىلع دنتسملا اذه رصتقي ال

.ةصاخ ةيلمعم ةئيب يف ةدوجوملI ةزهجألI نم دنتسملI اذه يف ةدراولI تامولعملI ءاشنإ مت تناك اذإ .(يضارتفا) حوسمم نيوكتب دنتسملا اذه يف ةمدختسُملا ةزهجألا عيمج تأدب .رمأ يأل لمتحملا ريثأتلل كمهف نم دكأتف ،ليغشتلا ديق كتكبش

## تاحالطصالا

تاحيملت تاحالطصا ىلإ عجرا ،تادنتسملا تاحالطصا لوح تامولعملا نم ديزم ىلع لوصحلل .ةينقتلا Cisco

## ةلكشملا

قيرط نع NAT ةئيب يف اهحالصإو IP لاصتا ءاطخأ فاشكتسأ ةيفيك دنتسملا اذه حضوي :نييلاتلا نيلاثملا ةعجارم

- رخآ هجوم نود دحاو هجوم لاصتا رابتخإ •
- ةيلخادلا تاهجوملاب لاصتالا ةيجراخلا ةكبشلا ةزهجأ ىلع رذعتي •

:nat تايلمع يف ةلكشم كانه ناك اذإ ام ديدحتل ةديفم ةيلاتلا ةيساسألا تاوطخلا

- ام ديدحت كنكمي ،ةعجارملا ىلإ ادانتسا .ققحي نأ nat ام حضاو تنيعو ،ليكشتلا تققد 1. [ةكبش لكشي](https://www.cisco.com/c/en/us/support/docs/ip/network-address-translation-nat/13772-12.html) ،ليكشت nat ىلع ةمولعمل تلحأ .نيوكتلا يف ةلكشم كانه تناك اذإ [.ةمجرت ناونع](https://www.cisco.com/c/en/us/support/docs/ip/network-address-translation-nat/13772-12.html)
- .ةمجرتلا لودج يف ةحيحص تامجرت دوجو نم ققحت 2.
- .ةمجرتلا ثودح نم ققحتلل debugو show رماوأ مدختسأ 3.
- هيجوتـلا تامولعم ىلع يوتحت تاهجوملا نا نم ققحتو ،ةمزحلل ثدحي ام لـيصفتـلاب عجار .4 .لاوط ةمزحلا هيجوت ةداعإل ةحيحصلا

رخآ هجوم نود دحاو هجوم لاصتا رابتخإ

سيل نكلو (172.16.6.5) 5 هجوملاب ل|صتال| رابتخ| 4 هجوملل نكمي ،لوأل| ويرانيسل| اذه يف :(172.16.11.7) 7 هجوملاب

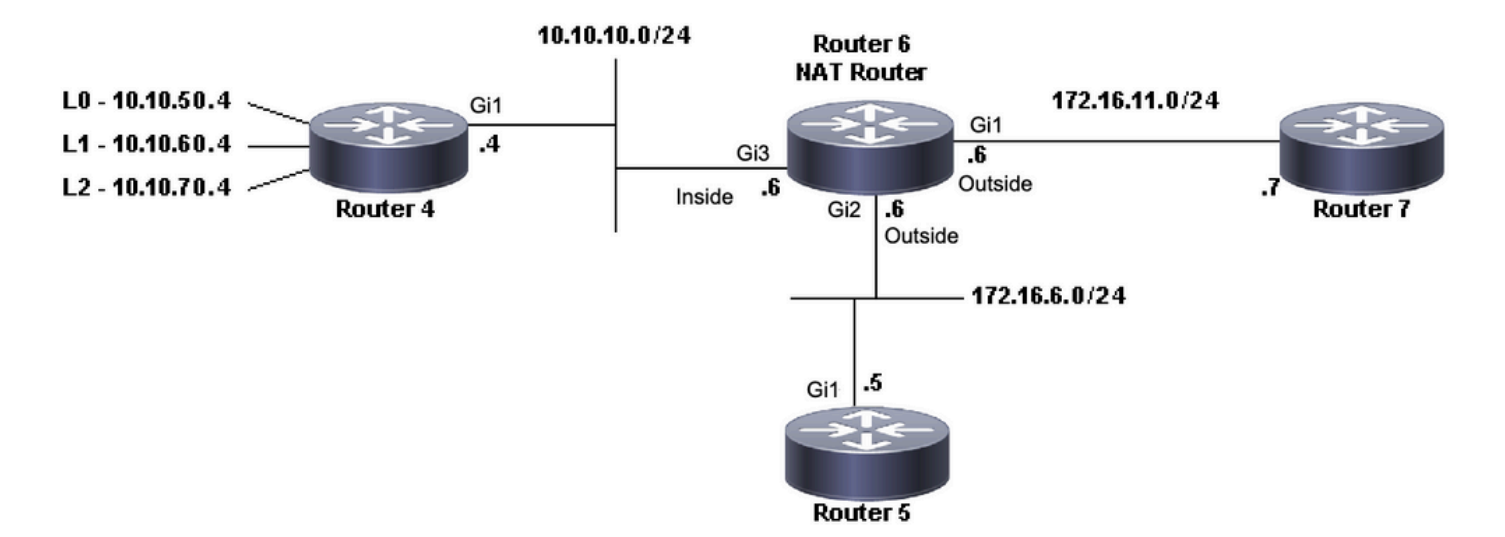

NAT ايجولوبط

#### <#root>

Router4#

.....

**ping 172.16.6.5**

Type escape sequence to abort. Sending 5, 100-byte ICMP Echos to 172.16.6.5, timeout is 2 seconds: .!!!! Success rate is 80 percent (4/5), round-trip min/avg/max =  $1/1/2$  ms Router4#

**ping 172.16.11.7**

Type escape sequence to abort. Sending 5, 100-byte ICMP Echos to 172.16.11.7, timeout is 2 seconds:

Success rate is 0 percent (0/5) Router4#

:ويرانيسلا اذه لوح ةمهم تارابتعإ

- مادختسإ مټيو ،تاهجوملا ىلء اەنيوكت مت ةيكيمانيد ەيجوت تالوكوتورب دجوت ال .طقف ةتباثلا تاهجوملا
- 6. هجوملا يه 4 هجوملل ةيضارتفالا ةباوبلا •
- .NAT مادختساب 6 هجوملا نيوكت مت •

#### <#root>

interface GigabitEthernet1 ip address 172.16.11.6 255.255.255.0

**ip nat outside**

 negotiation auto no mop enabled

 no mop sysid ! interface GigabitEthernet2 ip address 172.16.6.6 255.255.255.0 **ip nat outside** negotiation auto no mop enabled no mop sysid ! interface GigabitEthernet3 ip address 10.10.10.6 255.255.255.0 **ip nat inside** negotiation auto no mop enabled no mop sysid ! ! **ip nat pool test 172.16.11.70 172.16.11.71 prefix-length 24 ip nat inside source static 10.10.10.4 172.16.6.14 ip nat inside source list 7 pool test** ! ip access-list standard 7 10 permit 10.10.50.4 20 permit 10.10.60.4 30 permit 10.10.70.4

### اهحالصإو ءاطخألا فاشكتسا

نأ ديدحت نكمي ،قباسلا نيوكتلا نم .حيحص لكشب لمعي NAT نأ ديدحت ىلإ جاتحت ،الوأ 1. مادختسإ كنكمي 172.16.6.14. ىلإ تباث لكشب هتمجرت تمت 10.10.10.4 وه 4 هجوملل IP ناونع :ةمجرتال لودج يف ةمجرتال دوجو نم ققحتال 6 هجوملا يلع show ip nat translation رمأل ا

#### <#root>

NAT-Router#

**show ip nat translations**

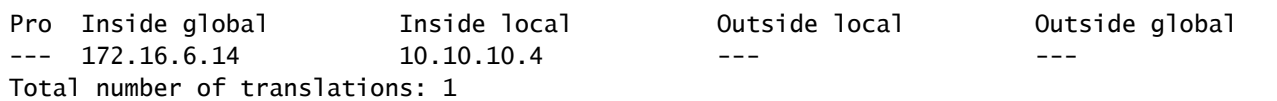

NAT-Router#

رمألا اذه ذيفنت كنكمي .IP رورم ةكرح 4 هجوملا ردصي امدنع ةمجرتلا هذه ثودح نم دكأت 2. NAT تايئاصحإ ةبقارم وأ NAT ءاطخأ حيحصت ليغشتب مق 6. هجوملا نم نيتقيرطب أدبا ،ريخألا ذالملا يه ءاطخألا حيحصت رماوأ نأل .show ip nat statistics رمألا مادختساب .show رمألا مادختساب

لك دادعلا ديازتي .4 هجوملا نم رورم ةكرح ملتسي هنإ ثيح هتدايز نم دكأتلل دادعلا ةبقارم .3 .ناونع ةمجرتل ةمجرتلا لودج مادختسإ اهيف متي ةرم

نم 7 هجوملاب لاصتال ارابتخإ لواح مث ،تايئاصحإل اضرع مث ،تايئاصحإل حسمب مق .4 .ىرخأ ةرم تايئاصحإلا ضرع مث 4، هجوملا

<#root> NAT-Router# **clear ip nat statistics** NAT-Router# NAT-Router# **show ip nat statistics** Total active translations: 1 (1 static, 0 dynamic; 0 extended) Outside interfaces: GigabitEthernet1, GigabitEthernet2 Inside interfaces: GigabitEthernet3 **Hits: 0 Misses: 0** Expired translations: 0 Dynamic mappings: -- Inside Source [Id: 1] access-list 7 pool test refcount 0 pool test: id 1, netmask 255.255.255.0 start 172.16.11.70 end 172.16.11.71 type generic, total addresses 2, allocated 0 (0%), misses 0 nat-limit statistics: max entry: max allowed 0, used 0, missed 0 In-to-out drops: 0 Out-to-in drops: 0 Pool stats drop: 0 Mapping stats drop: 0 Port block alloc fail: 0 IP alias add fail: 0 Limit entry add fail: 0

6: هجوملا ىلع NAT تايئاصحإ نوكت 4، هجوملا ىلع 172.16.11.7 ping رمألا مادختسإ دعب

#### <#root>

NAT-Router#

Router4#

**ping 172.16.11.7**

Type escape sequence to abort. Sending 5, 100-byte ICMP Echos to 172.16.11.7, timeout is 2 seconds: ..... Success rate is 0 percent (0/5) Router4#

```
NAT-Router#
```
**show ip nat statistics**

```
Total active translations: 2 (1 static, 1 dynamic; 1 extended)
Outside interfaces:
  GigabitEthernet1, GigabitEthernet2
Inside interfaces:
  GigabitEthernet3
Hits: 4
Misses: 1
Expired translations: 0
Dynamic mappings:
-- Inside Source
[Id: 1] access-list 7 pool test refcount 0
 pool test: id 1, netmask 255.255.255.0
         start 172.16.11.70 end 172.16.11.71
         type generic, total addresses 2, allocated 0 (0%), misses 0
nat-limit statistics:
 max entry: max allowed 0, used 0, missed 0
In-to-out drops: 0 Out-to-in drops: 0
Pool stats drop: 0 Mapping stats drop: 0
Port block alloc fail: 0
IP alias add fail: 0
Limit entry add fail: 0
NAT-Router#
```
هجوم نم حجان ل|صټا رابټخإ يف .ةدي|زتمل| لوصول| تارم ددع ضرعل| رماوأ نم يرت نأ كنكمي يف مكحتلا لئاسر تالوكوتورب ةمجرت متت .ةرشع رادقمب لوصولا تارم ددع دادزي ،Cisco درل| مزح ةمجرت مزليو ،(4 هجومل|) ردصمل| هجومل| ةطس|وب اهل|س٫ر| متي يتل| (ICMP) تنرتنإل| لثمتت .لوصو طاقن 10 يلامجإ يلء لوصحلل ،اضي أ (7 هجوملا) ةهجولا هجوم نم يدصلا علء هجوملا نم اهلاس رإ مدع وأ يدص ل علىء دودرل ا ةمجرت مدع يف لاصت اتايلمع سمخ يف ةراسخل ا 7.

ىلع درلا مزح 7 هجوملا لاسرإ مدعل بٻس يأ ىلع روثعلا ىلع ارداق تنك اذإ عجار ،كلذ دعب :ةيلاتلا تاوطخلا تأدب ،ةظحللا هذه يف 4. هجوملا ىلٍ يدصلا

- 172.16.11.7. ةهجو ناونعو 10.10.10.4 ردصم ناونعب ECHO ICMP مزح 4 هجوملا لسري •
- ةياغو 172.16.6.14 ناونع ردصم ىقلتي 7 ديدخت جاحسم ب ملتسي طبرلا ،NAT دعب 172.16.11.7. ناونع
- ةرشابم لصتم ريء 172.16.6.14 نال ارظنو ،172.16.6.14 ىلء درل\ ىلإ 7 هجوملا جاتحي .ةباجتسالا لجأ نم ةكبشلا هذهل راسم ىلإ جاتحي هنإف 7، هجوملاب

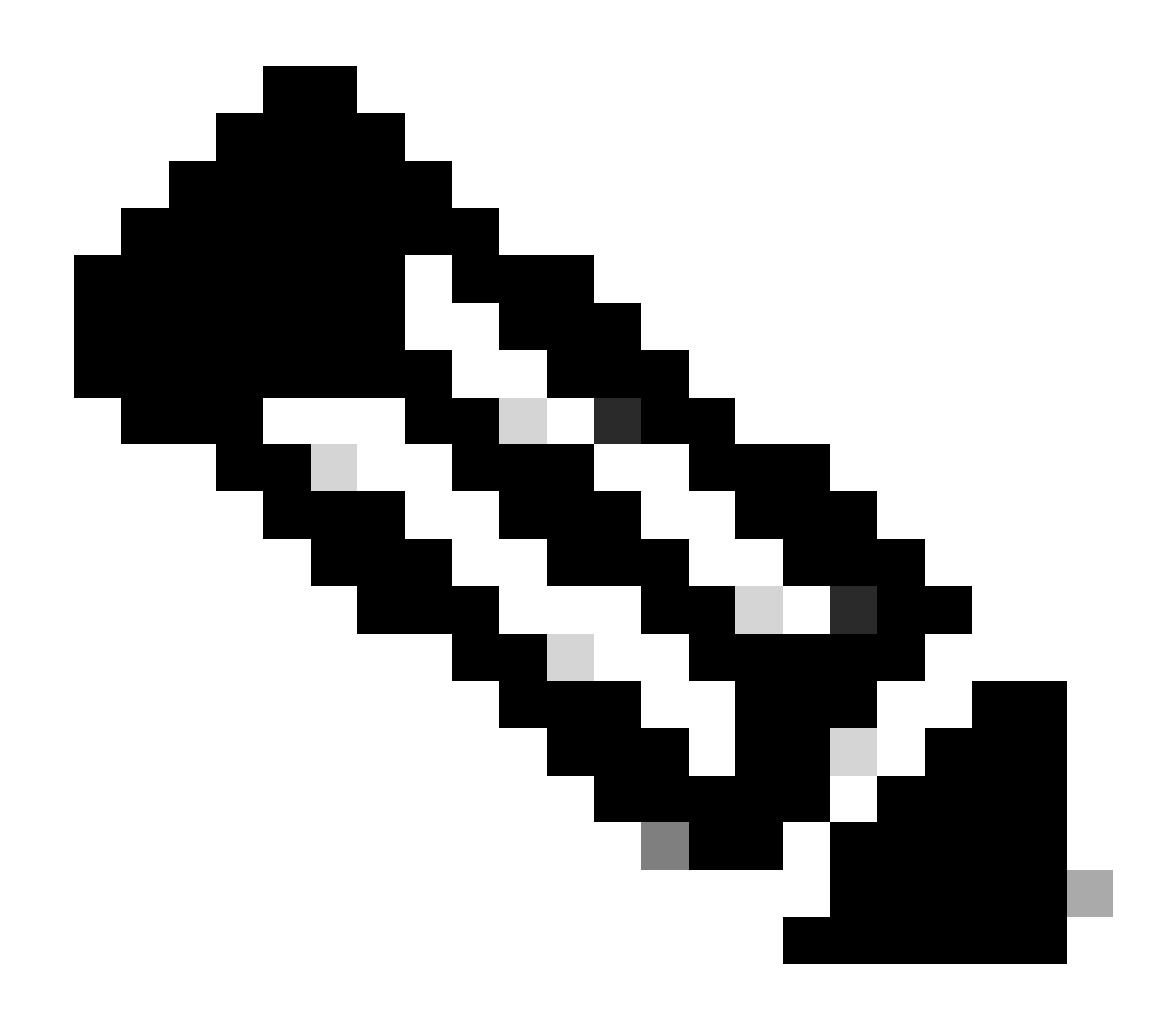

مادختسإ وه ةهجولI هجوم ىلإ ل\_صت مزحلI تناك اذإ ام ديكأتل رخآ رايخ كانo :ةظحالم مادختساب IP debug ip icmp/debug ip ةمزح مادختسإ وأ (EPC) ةنمضم ةمزح طاقتالا .(ACL (لوصولا ةمئاق

:172.16.6.14 ىلإ راسم دوجو نم ققحتلل 7 هجوملا هيجوت لودج نم ققحتلا كمزلي ،نآلا

<#root>

Router7#

**show ip route**

Codes: L - local, C - connected, S - static, R - RIP, M - mobile, B - BGP D - EIGRP, EX - EIGRP external, O - OSPF, IA - OSPF inter area N1 - OSPF NSSA external type 1, N2 - OSPF NSSA external type 2 E1 - OSPF external type 1, E2 - OSPF external type 2, m - OMP n - NAT, Ni - NAT inside, No - NAT outside, Nd - NAT DIA i - IS-IS, su - IS-IS summary, L1 - IS-IS level-1, L2 - IS-IS level-2 ia - IS-IS inter area, \* - candidate default, U - per-user static route H - NHRP, G - NHRP registered, g - NHRP registration summary

o - ODR, P - periodic downloaded static route, l - LISP

- a application route
- + replicated route, % next hop override, p overrides from PfR
- & replicated local route overrides by connected

Gateway of last resort is not set

```
 172.16.0.0/16 is variably subnetted, 2 subnets, 2 masks
C 172.16.11.0/24 is directly connected, GigabitEthernet1
L 172.16.11.7/32 is directly connected, GigabitEthernet1
Router7#
```
ةيعرفـلا ةكبشلـل راسم هيدل سيل 7 هجوملا نi ةظحالـم كنكمي ،قب<code>اس</code>لا جارخإلI لكشب ىلإ راسم ةفاضإو ،رمألI اذه حيحصت درجمبو .هب صاخلI هيجوتلI لودج يف 16.6.14 172.16 .رمأ ءاصحإ ip nat ضرعل| عم ءاصحإ nat بقاري نأ ديفمل| نم .ل|صت|ل| رابتخإ لمعي ،نيوكتل| دعي مل رمأ ضرعلا اذه نإف ،تامجرتلا نم ديدعلا عم اديقعت رثكأ NAT ةئيب يف ،كلذ عمو .هجوملا ىلع ءاطخألا حيحصت مادختسإ بلطتيو ،اديفم

#### <#root>

Router7#

**configure terminal**

Enter configuration commands, one per line. End with CNTL/Z. Router7(config)#ip route 172.16.6.0 255.255.255.0 172.16.11.6 Router7(config)#end Router7#

Router4#

**ping 172.16.11.7**

Type escape sequence to abort. Sending 5, 100-byte ICMP Echos to 172.16.11.7, timeout is 2 seconds: !!!!! Success rate is 100 percent (5/5), round-trip min/avg/max =  $1/2/8$  ms Router4#

NAT-Router#

**show ip nat statistics**

Total active translations: 2 (1 static, 1 dynamic; 1 extended) Outside interfaces: GigabitEthernet1, GigabitEthernet2 Inside interfaces: GigabitEthernet3

#### **Hits: 9**

 Misses: 1 Expired translations: 0 Dynamic mappings: -- Inside Source [Id: 1] access-list 7 pool test refcount 0 pool test: id 1, netmask 255.255.255.0 start 172.16.11.70 end 172.16.11.71

 type generic, total addresses 2, allocated 0 (0%), misses 0 nat-limit statistics: max entry: max allowed 0, used 0, missed 0 In-to-out drops: 0 Out-to-in drops: 0 Pool stats drop: 0 Mapping stats drop: 0 Port block alloc fail: 0 IP alias add fail: 0 Limit entry add fail: 0 NAT-Router#

### ةيلخادلا تاهجوملاب لاصتالا ةيجراخلا ةكبشلا ةزهجأ ىلع رذعتي

ةزهجألا نكلو ،7 هجوملاو 5 هجوملا نم لكب ل|صتال| رابتخإ 4 هجوملل نكمي ،ةلكشمل| هذه يف .7 هجوملا وأ 5 هجوملاب لاصتال اهنكمي ال 10.10.50.0 ةكبشلا ىلء ةدوجوملا

<#root>

Router4#

**ping 172.16.11.7 source 10.10.50.4**

Type escape sequence to abort. Sending 5, 100-byte ICMP Echos to 172.16.11.7, timeout is 2 seconds: Packet sent with a source address of 10.10.50.4 .....

Success rate is 0 percent (0/5) Router4#

**ping 172.16.6.5 source 10.10.50.4**

Type escape sequence to abort. Sending 5, 100-byte ICMP Echos to 172.16.6.5, timeout is 2 seconds: Packet sent with a source address of 10.10.50.4 .....

Success rate is 0 percent (0/5) Router4#

:وه امك ةلكشملا هذهل ةكبشلل يطيطختلا مسرلا لظي

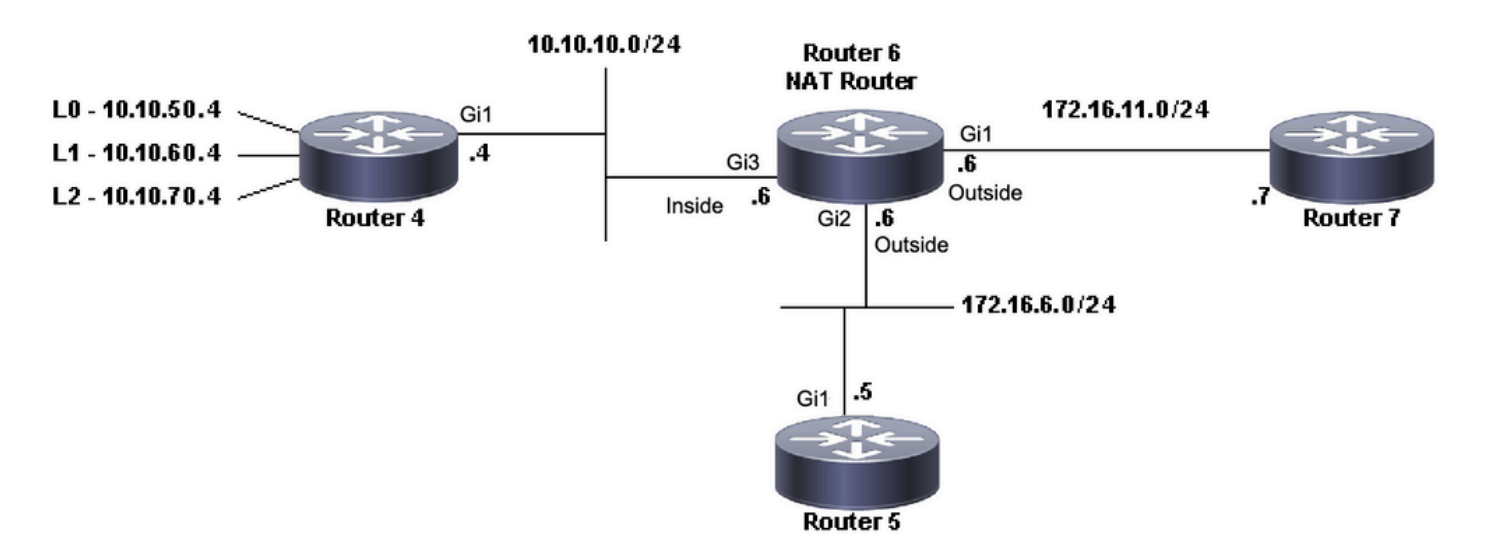

```
interface GigabitEthernet1
 ip address 172.16.11.6 255.255.255.0
 ip nat outside
 negotiation auto
 no mop enabled
 no mop sysid
!
interface GigabitEthernet2
 ip address 172.16.6.6 255.255.255.0
 ip nat outside
 negotiation auto
 no mop enabled
 no mop sysid
!
interface GigabitEthernet3
 ip address 10.10.10.6 255.255.255.0
 ip nat inside
 negotiation auto
 no mop enabled
 no mop sysid
!
!
ip nat pool test 172.16.11.70 172.16.11.71 prefix-length 24
ip nat inside source static 10.10.10.4 172.16.6.14
ip nat inside source list 7 pool test
!
ip access-list standard 7
 10 permit 10.10.50.4
 20 permit 10.10.60.4
 30 permit 10.10.70.4
```
### اهحالصإو ءاطخألا فاشكتسا

يكيمانيد لكشب NAT مجرتي نأ ضرتفملا نم هنأ ةظحالم كنكمي 6، هجوملا نيوكت نم نيوانعلا نم عمجتلا نوكتي .رابتخإ ىمسملا NAT عمجت يف حاتم ناونع لوأ ىلإ 10.10.50.4 جاحسم نأ طبرلا نأ تمهف عيطتسي تنأ ،ةلكشملا هذه نم 172.16.11.71. و 172.16.11.70 هذه دجوت 172.16.11.71. وأ 172.16.11.70 ردصم ناونع امإ ىقلتي امإ ملتسي 7 و 5 ديدخت 7 هجوملا يوتحي نأ بجي كلذل ،7 هجوملاب ةصاخلا اهسفن ةيعرفلا ةكبشلا ىلع نيوانعلا ،دحاو لءفالاب هيدل نكي مل اذإ ،كلذ عمو ،ةيعرفJا ةكبشلا هذهب ةرشابم لصتم راسم ىلع . ةيعرفلا ةكبشلا ىلإ هيجوت ىلإ 5 هجوملا جاتحيسف

172.16.11.0: درسي 5 هجوملا هيجوت لودج نأ ةفرعمل route ip show رمألا مادختسإ كنكمي

#### <#root>

Router5#

**show ip route**

Codes: L - local, C - connected, S - static, R - RIP, M - mobile, B - BGP D - EIGRP, EX - EIGRP external, O - OSPF, IA - OSPF inter area N1 - OSPF NSSA external type 1, N2 - OSPF NSSA external type 2 E1 - OSPF external type 1, E2 - OSPF external type 2, m - OMP n - NAT, Ni - NAT inside, No - NAT outside, Nd - NAT DIA i - IS-IS, su - IS-IS summary, L1 - IS-IS level-1, L2 - IS-IS level-2 ia - IS-IS inter area, \* - candidate default, U - per-user static route H - NHRP, G - NHRP registered, g - NHRP registration summary o - ODR, P - periodic downloaded static route, l - LISP a - application route + - replicated route, % - next hop override, p - overrides from PfR & - replicated local route overrides by connected

Gateway of last resort is not set

 172.16.0.0/16 is variably subnetted, 3 subnets, 2 masks C 172.16.6.0/24 is directly connected, GigabitEthernet1 L 172.16.6.5/32 is directly connected, GigabitEthernet1

**S 172.16.11.0/24 [1/0] via 172.16.6.6**

172.16.11.0 درسي 7 هجوملا هيجوت لودج نأ ةفرعمل route ip show رمألا مادختسإ كنكمي :ةرشابء ةلصتء ةيءرف ةكبشك

#### <#root>

Router7#

**show ip route**

Codes: L - local, C - connected, S - static, R - RIP, M - mobile, B - BGP D - EIGRP, EX - EIGRP external, O - OSPF, IA - OSPF inter area N1 - OSPF NSSA external type 1, N2 - OSPF NSSA external type 2 E1 - OSPF external type 1, E2 - OSPF external type 2, m - OMP n - NAT, Ni - NAT inside, No - NAT outside, Nd - NAT DIA i - IS-IS, su - IS-IS summary, L1 - IS-IS level-1, L2 - IS-IS level-2 ia - IS-IS inter area, \* - candidate default, U - per-user static route H - NHRP, G - NHRP registered, g - NHRP registration summary o - ODR, P - periodic downloaded static route, l - LISP a - application route + - replicated route, % - next hop override, p - overrides from PfR & - replicated local route overrides by connected

Gateway of last resort is not set

 172.16.0.0/16 is variably subnetted, 3 subnets, 2 masks S 172.16.6.0/24 [1/0] via 172.16.11.6

**C 172.16.11.0/24 is directly connected, GigabitEthernet1**

L 172.16.11.7/32 is directly connected, GigabitEthernet1

ءاشنإ متي هنأل ارظنو .دجاوتي ةمجرت عقوتم لا نأ تصحفو ةلواط ةمجرت nat لا تصحف نء ةدمتسملا IP رورم ةكرح لاسرإ الوأ كيلع بجي ،يكيمانيد لكشب ةبولطملا ةمجرتلI متيو 10.10.50.4 نم هيلع لوصحلا متي ،لاصتا رابتخإ لاسرإ دعب .بسانملا ناونعلا

:يلاتلا جارخإلا (nat هجوم) 6 Router يف ةمجرتلا لودج ضرعي 172.16.11.7، ىلإ هنييعت

#### <#root>

NAT-Router#

**show ip nat translations**

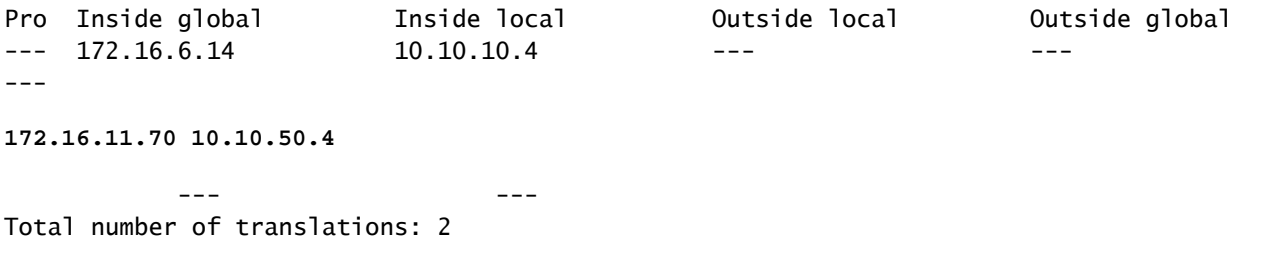

متت ICMP ىدص مزح نأ ملءت ت $\dot{\mathcal{E}}$  ، مجرتال لودج يف ةدوجوم ةعقوتملا ةمجرتال نأل ارظنو كلذ نأ ريغ ،nat تايئاصحإ تبقار عيطتسي تنأ نأ وه تارايخلا دحأ .بسانم لكشب اهتمجرت جاحسم) ديدخت جاحسم nat لI ىلء حيحصت NAT ضكري نأ رايخ رخآ .ةدقعم ةئيب يف ديفي ال هجوم 10.10.50.4 نم ردصم لاصتا رابتخإ لاسرإ ءانثأ nat ip debug ليغشت كنكمي .(6 ديدخت .يلاتلا زمرلا لاثم يف ةدوجوم ءاطخألا حيحصت جئاتن 172.16.11.7. ىلإ

امم دئاز لكشب هجوملا ليمحت كنكمي ،هجوم ىلع debug رمأ يأ مادختسإ دنع :ةظحالم مقت الف ،نكمأ اذإو ،امئاد ديدشلا رذحلا خوت .ليءمشتلل لباق ريغ هلعج ىلإ يدؤي .ينفلا Cisco معد سدنهم فارشإ نود جرح جاتنإ هجوم ىلع ءاطخأ حيحصت ليغشتب

#### <#root>

NAT-Router#

**show logging**

Syslog logging: enabled (0 messages dropped, 0 flushes, 0 overruns) Console logging: level debugging, 39 messages logged Monitor logging: level debugging, 0 messages logged Buffer logging: level debugging, 39 messages logged Trap logging: level informational, 33 message lines logged

Log Buffer (4096 bytes):

05:32:23: NAT: s=10.10.50.4->172.16.11.70, d=172.16.11.7 [70] 05:32:23: NAT\*: s=172.16.11.7, d=172.16.11.70->10.10.50.4 [70] 05:32:25: NAT\*: s=10.10.50.4->172.16.11.70, d=172.16.11.7 [71] 05:32:25: NAT\*: s=172.16.11.7, d=172.16.11.70->10.10.50.4 [71] 05:32:27: NAT\*: s=10.10.50.4->172.16.11.70, d=172.16.11.7 [72] 05:32:27: NAT\*: s=172.16.11.7, d=172.16.11.70->10.10.50.4 [72] 05:32:29: NAT\*: s=10.10.50.4->172.16.11.70, d=172.16.11.7 [73] 05:32:29: NAT\*: s=172.16.11.7, d=172.16.11.70->10.10.50.4 [73] 05:32:31: NAT\*: s=10.10.50.4->172.16.11.70, d=172.16.11.7 [74] 05:32:31: NAT\*: s=172.16.11.7, d=172.16.11.70->10.10.50.4 [74]

Router7#show monitor capture cap buffer brief

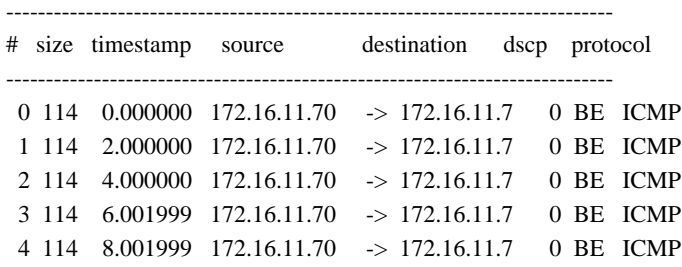

10.10.50.4 ردصملا ناونع لوألا رطسلا رهظي ،قباسلا ءاطخألا حيحصت جارخإ نم ىرت امك ىلإ يرخأ ةرم تمجرت 172.16.11.70 ةهجولI ناونع يناثلI طخلI رەظي 172.16.11.70 ىلإ مجرتم جاحسم مجرتي nat نأ ينعي اذه .ءاطخألا حيحصت يقاب لاوط طمنلا اذه رركتي 10.10.50.4. لبقتسي 7 هجوملا نأ ةظحالم نكمي ،ةمزحلا طاقتلا نم ،اضيأ .هاجتإ الك يف طبرلا ديدخت 172.16.11.7. ةهجوو 172.16.11.70 ردصم مادختساب ICMP مزح لعفلاب

:ةلكشملا هذهل يلاحلا عضولل صخلم يه ةيلاتلا تاوطخلا

اقفو 172.16.6.5 وأ) 172.16.11.7 ل ةهجوم 10.10.50.4 نم ةردصم ةمزح 4 هجوملا لسري 1. .(هؤارجإ مت يذلا رابتخالل

172.16.11.70 ردصم عم اههيجوت ةداعإو ةمزحلا ىلع NAT ةمجرت ذيفنتب NAT هجوم موقي 2. 172.16.11.7. ةهجوو

172.16.11.70. ةهجوو 172.16.11.7 ردصم عم ةباجتسإ 7 هجوملا لسري 3.

ردصملا ناونعب ةمزح هنع جتني امم ،ةمزحلا ىلع NAT ذيفنتب (6 هجوملا) NAT هجوم موقي 4. 10.10.50.4. ةهجولا ناونعو 172.16.11.7

لودج يف ةدراولا تامولعملا ىلإ ادانتسا 10.10.50.4 ىلإ ةمزحلا (6 هجوملا) NAT هجوم هجوي 5. .هب صاخلا هيجوتلا

هجوملا) NAT هجوم نأ ديكأتل cef ip showو route ip show رماوأ مادختسإ كمزلي ،ةطقنلا هذه دنع .هب صاخلا هيجوتلا لودج يف ةيرورضلا تاراسملا هيدل (6

#### <#root>

NAT-Router#

**show ip route**

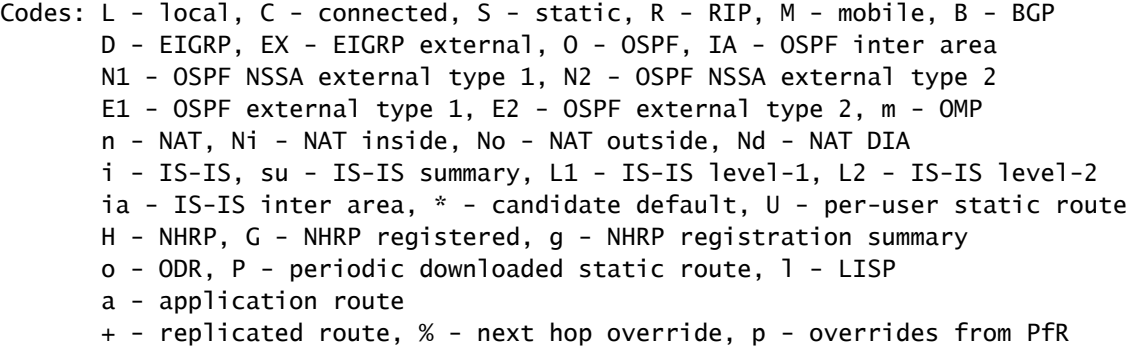

#### & - replicated local route overrides by connected

Gateway of last resort is not set

 10.0.0.0/8 is variably subnetted, 2 subnets, 2 masks C 10.10.10.0/24 is directly connected, GigabitEthernet3 L 10.10.10.6/32 is directly connected, GigabitEthernet3 172.16.0.0/16 is variably subnetted, 6 subnets, 2 masks C 172.16.6.0/24 is directly connected, GigabitEthernet2 L 172.16.6.6/32 is directly connected, GigabitEthernet2 L 172.16.6.14/32 is directly connected, GigabitEthernet2 C 172.16.11.0/24 is directly connected, GigabitEthernet1 L 172.16.11.6/32 is directly connected, GigabitEthernet1 L 172.16.11.70/32 is directly connected, GigabitEthernet1

NAT-Router#

**show ip route 10.10.50.4**

% Subnet not in table NAT-Router#

**show ip cef 10.10.50.4**

0.0.0.0/0 no route NAT-Router#

:نآلا احجان لاصتالا رابتخإ نوكي ،NAT هجوم يف دوقفملا راسملا ةفاضإ دعب

#### <#root>

NAT-Router#

**configure terminal**

Enter configuration commands, one per line. End with CNTL/Z. NAT-Router(config)#

**ip route 10.10.50.4 255.255.255.255 10.10.10.4**

NAT-Router(config)#end NAT-Router#

Router4#

**ping 172.16.11.7 source 10.10.50.4**

Type escape sequence to abort. Sending 5, 100-byte ICMP Echos to 172.16.11.7, timeout is 2 seconds: Packet sent with a source address of 10.10.50.4 !!!!! Success rate is 100 percent (5/5), round-trip min/avg/max =  $1/1/2$  ms Router4#

**ping 172.16.6.5 source 10.10.50.4**

Type escape sequence to abort. Sending 5, 100-byte ICMP Echos to 172.16.6.5, timeout is 2 seconds: Packet sent with a source address of 10.10.50.4

!!!!! Success rate is 100 percent (5/5), round-trip min/avg/max =  $1/2/4$  ms Router4#

## ةكرتشملا اياضقلل ةيءجرم ةمئاق

:اهحالصإو ةعئاشلا لكاشملا فاشكتسال هذه ققحتلا ةمئاق مدختسأ

ةمجرتلJ لودج يف ةمجرتلI تيبثت متي مل

:نم ققحت ،ةمجرتـلا لـودج يف ةتـبثم ريغ ةبس|نملا ةمجرتـلا نأ تـدجو اذإ

- ىلع لوصحلل .نايحألI ضعب يف ديرت ام ىلع NAT لصحت بعص .حيحص نيوكتلI .1 .<u>ةكبش لI ناونع ةمجرت نيوكت</u> ىلإ عجرا ،نيوكتلI تامىلعت ضعب
- .NAT هجوم نم مزحلا لاخدإ ضفرت ةدراو لوصو مئاوق يأ دجوت ال 2.
- نم لقتنت ةمزحلا تناك اذإ ەيجوتلا لودج يف بسانملا راسملا ىلع NAT ەجوم يوتحي .3 نء ديزمل (ةكبشلا نيوانع ةمجرت) NAT تايلمع بيترت عجار .جراخلا ىلإ لخادلI .تامولعملا
- .ةيرورض لI تاكبش لI عيمجب nat رمألI ةطساوب اهيلإ راشملI لوصولI ةمئاق حمست 4.
- nat لكشي ال نإ ةلكشم تنك طقف عيطتسي اذه .NAT عمجت يف يفاك ناونع كانه 5. .ماحدزالل نوكي
- .جراخ nat وأ لخاد nat ك بسانم لكشب نراق تنيع ديدخت جاحسملا نأ 6.
- سار يف ناونعلI ىلء ةمجرتJI عارجإ نم دكات ،(DNS) لاجملI مسI ماظن مزح ةلومح ةمجرتل .7 .طبرلا نم ةلومحلا يف رظني ال NAT كلذ دعب ،اذه عقي ال نإ .ةمزحلل IP

حيحصلا ةمجرتلا لاخدإ مادختسإ متي مل

ققحتف ،همادختسإ متي مل نكلو ،ةمجرتلI لودج يف حيحصلI ةمجرتJI لاخدإ تيبثت مت اذإ :نم

- .ديدخت جاحسم nat لا نم طبرلا نم لخدم ركني نأ ةمئاق لخدم نم ام كانه تققد 1.
- ةەجول! ىلإ راسم دوجو نم قىقحت ،جراخل! ىلإ لىخادل! نم لىقتنت يتل! مزحلل ةبسنل!ب .2 نيوانع ةمجرت) NAT تايلمع بيترت عجار .ةمجرتلا لبق اذه نم ققحتلا متي ثيح .تامولعملا نم ديزمل (ةكبشلا

لاصتالا يف تالكشم كانه لازت ال نكلو حيحص لكشب لمعي NAT

:اهحالصإو لاصتالا ءاطخأ فاشكتسأ

- 2. ةقبطلا لاصتا نم ققحتلا 1.
- 3. ةقبطلا هيجوت تامولعم نم ققحت 2.
- .ةلكشملا ببست يتلا مزحلا ةيفصت لماوع نع ثحبا 3.

لمعت ال 80 ذفنملل NAT ةمجرت

.ةداع لمعي ءانيم رخآل ةمجرتلا نأ ريغ ،لمعي ال 80 ءانيمل nat ةمجرت نأ ينعي اذه

:ةلكشملا هذه لحل

- تامجرتJJ تناك اذإ ام ةف رع<code>odebug</code> ip packet و ip nat عاطخالI حي صت رماوا لـيغشتب مق .ةمجرتلا لودج يف تبثم حيحصلا ةمجرتلا لاخدإ نأو ،ةحيحص
- .مداخلا ةباجتسإ نم ققحت 2.
- .HTTP مداخ ليطعتب مق 3. .ARP و NAT لوادج حسم 4.

## اقحال لواح - لوغشم ماظن nat٪

وأ show running-config وأ NAT ب قلءتم show رمأ ذيفنت دنع اقحال ةلواحملا أطخ ةلاسر رهظت ةركاذ دفنت ،NAT لودج مجح دادزي امدنع .nat لودج مجح يف ةدايزلا ىلإ عجري اذه .memory write .هجوملا

### .رادصإ اذه تـللح in order to ديدخت جاحسملا تدعأ .1

- :رادصإلI تاللح in order to رمI اذه ،تالكش نوكي HSRP SNAT ام<code>c</code>ن قلاس ِر أطخلI رهظي ن| .2
	- 20 ليمحت ةداعإل يندألا دحلا ريخأت Router(config)#standby .
	- 20 ليمحتلI ةداعإل 20 قبتسملI ريخاتلل ىندالI دحلI standby 2 ليمحتلI (config)#standby 2 10 ةنمازم

### ةيزكرملا ةجلاعملا ةدحو نم ديزي ريبكلا ةمجرتلا لودج

ةجلاعملا ةدحول لاع مادختس| يف ببستي امم ،تامجرتلا تائم لاسرا فيضملل نكمي ةدحو ليءمشت ببسي ثي حب ادج اريبك لودجلا لءجي نا نكمي ،يرخأ تاملكبو .ةيزكرملا دحلا عاشنإب 300 ip nat translation max-entries رمألا موقي .ةئملا يف 100 ةيزكرملا ةجلاعملا ip لا لمعتسي نأ workaround لا .هجوملا ىلع تامجرتلا غلبمل يلامجإ دح وأ فيضم لكل 300 .رمأ 300 فيضم لك لخدم ىصقألا دحلا ةمجرت nat

```
(ماع IP ناونع < يلخاد IP ناونع) لعفلاب هنييعت مت ماع IP ناونع ٪
```
عمتسي نأ ناونع ماع دحاو ىلإ يلخاد ناونع نانثإ لكشي نأ تنأ لواحي امدنع ةلاسر اذه رهظي .ءانيم هسفن لا ىلع

% X.X.X.X already mapped (172.30.62.101 -> X.X.X.X)

ماع نانثإ مدختساو ناونع يلخاد نانثإ ىقلتي نأ ماع ناونعلا ،اذه تححص to order in تلكش .DNS لا يف ناونع

## ARP لودج يف تالاخدإ دجوت ال

اذإ .ARP لاخدإ بكري الـو نيوانعلل بيجتسي ال هجوملا نأ رايخلا no-alias ينعي .nat تالخدم ىلع رايخلل alias-no-alias **قجيتن اذه** مسا ءاشنإ متيسف ،ةقفرم ةيعرف ةكبش ىلع نيوانع نم نوكتي يلخاد ماع عمجتك NAT عمجت مدختسي رخآ هجوم ناك ببستي اذه .نيوانعلا هذهل (ARP) ناونعل اليلحت لوكوتورب تابلط ىلع درلا نم هجوملا نكمتي ىتح ناونعل ااذهل راعتسم .ةفيزملا نيوانعلل ARP تالاخدإ هجوملل نوكي نأ يف

#### **زمر زيمم 0 بولطم TOK\_NUMBER|TOK\_PUNCT**

.زاهجلـل يداعلI كولسلI ىلع ريثأت يأ اهل سيلو ةيم|لـع| ةل|س٫ر درجم يه هذه أطخلI ةلاس٫ر

Bad token 0, wanted TOK\_NUMBER|TOK\_PUNCT

يتلا IP نيوانع ىلع روثعلا هنكمي الو FTP حتف يف ناونعلا ىلع 4 ةقبطلا حالصإب موقي نأ لواحي NAT نأ ينعي أطخلا ثحبل| ةطس|وب ةمزحل| يف IP نيوانع ىلع روثعل| وه ةزيممل| زومرل| ةل|سرل| نيمضت ءارو ببسل|. ةمزحل| يف اهيل| جاتحي .ةمجرتـلل ةمزاللا ليصافتـلا علـع روثعلل ،IP ةمزح ي ف ،زومرلا نم ةعومجم وأ ،زيمم زمر نع

.ةفلتخم ذفانم ماقرأ عم IP ناونع نم لك اذه .تانايب ةانقو رماوأ ةانق ،نيتانق ىلع ضوافتت اهنإف ،FTP ةسلج ءدب دنع ةانق لالخ نم ةلدابتملا ةمزحلا يوتحت .اهيلإ تافلملا لقن قيناث تانايب ةانق لوح ضوافتلاب مداخلاو FTP ليمع موقي قباطي نأ لواحي nat .ذفنملا ددحي p،p و IP ناونعل عبرألا تيابلا تادحو يه i،i،انأ ثيح ،"p،p،i،i،i،i،Port "قيسنتلا ىلع مكحتلا ،رماوألا قفدت يف ماقرألل NAT حسمي .ماظن ةانق الك تمجرت يغبني nat .يرورض نوكي نإ ،ءانيم/ناونع مجرتي نأو طمن اذه .قيسنتال سفنب اهبسحي يتال ،ةمجرتال للحي مث .ةمجرت بالطتي ذفنم رمأ ىلع رثع منأ وه دقتعي ىتح

وهو حيحص لكشب ةمجرتال بسحي ال عيطتسي nat ،ئيس رمأ تالكش ىقلتي نوبز وأ لدان FTP لا وأ ،دساف طبرلا نوكي نإ . نيتانقلا الك ءدبب موقي ىتح لماخ ىلإ FTP ليمع نييعت كنكمي .أطخ نأ دلي

**ةلص تاذ تامولعم**

- **[\(NAT](https://www.cisco.com/c/en/us/support/docs/ip/network-address-translation-nat/26704-nat-faq-00.html) [\(ةكبشلا ناونع ةمجرت لوح ةلوادتملا ةلئسألا](https://www.cisco.com/c/en/us/support/docs/ip/network-address-translation-nat/26704-nat-faq-00.html)** •
- **[Systems Cisco](https://www.cisco.com/c/en/us/support/index.html?referring_site=bodynav) [تاليزنتلاو معدلا](https://www.cisco.com/c/en/us/support/index.html?referring_site=bodynav)** •

ةمجرتلا هذه لوح

ةيل المادة الله من الناساب دنت ساب دنت مادينين تان تون تان ال ملابات أولان أعيمته من معت $\cup$  معدد عامل من من ميدين في عمرية أن على ميدين في المعامل م امك ققيقا الأفال المعان المعالم في الأقال في الأفاق التي توكير المالم الما Cisco يلخت .فرتحم مجرتم اهمدقي يتلا ةيفارتحالا ةمجرتلا عم لاحلا وه ىل| اًمئاد عوجرلاب يصوُتو تامجرتلl مذه ققد نع امتيلوئسم Systems ارامستناه انالانهاني إنهاني للسابلة طربة متوقيا.